# Nucleus Product and Content Widgets - Magento 2

- **•** [Installing Product and Content Widgets](#page-0-0)
- [Creating your first Product Carousel/Content Slideshow Widget](#page-1-0)  $\bullet$ 
	- $\bullet$  [Step 1](#page-1-1)
		- [Add Layout Updates for your Product](#page-2-0) [Carousel/Content Slideshow](#page-2-0)
		- $•$  [Step 2](#page-2-1)
			- [Customize your Widgets](#page-2-2)
			- [Customize your Product Carousel Widget](#page-2-3)
			- [Customize your Content Slideshow Widget](#page-2-4)

FireFox user notice: ⋒

Please use different web-browser for viewing this document.

Sorry for the incoivenenice.

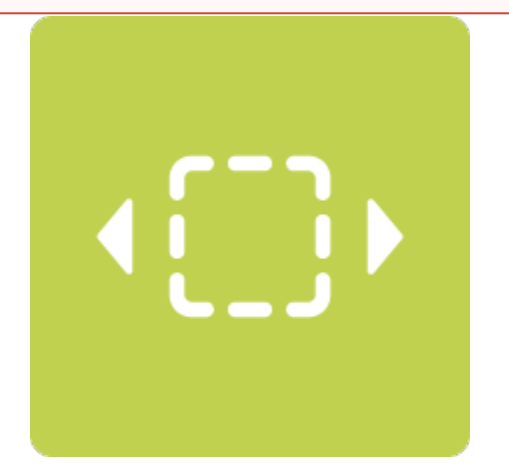

This product has been developed and is supported by a partner developer.

# <span id="page-0-0"></span>Installing Product and Content Widgets

To install the extension follow the instructions below:

1. Backup your web directory and store database;

2. Download Product and Content Widgets installation package;

 3. Upload contents of the Product and Content Widgets install ation package to your store root directory;

```
 4. Navigate to your store root folder in the SSH console of your
server:
```

```
cd
path_to_the_store_root_
folder
```
run:

php -f bin/magento setup:upgrade

delete:

{your store's root directory}/var/di

then run:

```
php -f bin/magento
setup:di:compile
```
finish with:

```
php -f bin/magento
setup:static-content:de
ploy
```
5. Flush store cache; log out from the backend and log in again.

Make sure the installation is done from under the FTP administrator account. Otherwise make sure to set 775 permissions to the store root directory after the extension is deployed.

# <span id="page-1-0"></span>Creating your first Product Carousel/Content Slideshow Widget

The Product Carousel and Content Carousel are highly customizable widgets that are deployed just like standard widgets in native Magento. Both widgets have several customizable options and utilize Magento's rule engine for defining rules for the widgets. Please see the instructions below to setup the widgets.

Product Carousel and Content Slideshow are both created and deployed just like standard Magento widgets.

# <span id="page-1-1"></span>Step 1

Λ

In the Magento 2 admin dashboard navigate to content>widgets. Select 'Add Widget'.

Select either 'Catalog Products Carousel' or 'CMS Content Slideshow' and select your theme.

Storefront Properties options:

- Widget title Add a title you would like displayed on your widget;
- Assign to stores Choose which stores you would like to assign the widget to;
- **•** Sort order Choose how you would like the widget sorted on pages;
- Layout Updates Select where you would like to display the widget on your site you can add as many layout updates as you like.

#### <span id="page-2-0"></span>Add Layout Updates for your Product Carousel/Content Slideshow

<span id="page-2-1"></span>Choose update layouts for widgets displayed on your site. You have several options available of how and where you would like to display your widgets.

### Step 2

Below are the Layout Updates options.

#### <span id="page-2-2"></span>Customize your Widgets

Both widgets are highly customizable and offer different options depending on which widget you are working with.

### <span id="page-2-3"></span>Customize your Product Carousel Widget

You can customize the look of your product carousel under 'Widget Options'. Below are the options available for customization:

- Products Per Page Select how many products you would like displayed on the Product Carousel;
- Display Title Add a title to your Product Carousel;
- Carousel Class Add a class name for the carousel container;
- Product areas to hide Choose to hide the following product areas for products in your carousel: image, name, reviews, price, checkout, wishlist, and compare;
- Sort Choose from the following of how you would like your products sorted in your carousel: Product ID, Product Name, and Random;
- **Scroll Type Choose from the following two scroll types: Per Page and Per Product;**
- Auto-play Select 'Yes' if you would like your;
- Auto-play Timeout Choose the auto-play timeout amount (in milliseconds) of when you would like the carousel to timeout;
- Pause on Hover Select 'Yes' if you would like the carousel to pause when a user hovers over it. Select 'No' if you would like scroll to continue when a user hovers over it;
- Show Partial Items at Edge (in pixels) choose the amount you would like to be displayed of neighboring products to the left and right of the current page;
- Maximum Number of Products Enter the maximum number of products you would like displayed in your product carousel (up to a limit of 100);
- Include Pager Select 'Yes' if you would like to include pager dots that indicate the current page and allowing users to navigate to other pages. Select 'No' if you don't want to include pagers;
- Include Prev/Next/Nav Select 'Yes' if you would like to include 'previous' and 'next' navigation links. Select 'No' if you don't want to include navigation links;
- Cache Lifetime (Seconds) 86400 by default if not set to refresh instantly, clear the Blocks HTML Output cache;
- Conditions The Products Carousel Widget utilizes the native Magento rules engine. You can add necessary conditions based on your products carousel needs;
- Advanced Options Insert JSON formatted data with these options to merge and/or override the above settings.

# <span id="page-2-4"></span>Customize your Content Slideshow Widget

You can customize the look of your content slideshow under 'Widget Options'. Below are the options available for customization:

- Carousel class Add a class name for the carousel container;
- Auto-play Select 'Yes' if you would like your;
- Auto-play Timeout Choose the auto-play timeout amount (in milliseconds) of when you would like the carousel to timeout;
- Pause on Hover Select 'Yes' if you would like the carousel to pause when a user hovers over it. Select 'No' if you would like scroll to continue when a user hovers over it;
- $\bullet$ Show Partial Items at Edge - (in pixels) choose the amount you would like to be displayed of neighboring products to the left and right of the current page;
- $\bullet$ Include Pager - Select 'Yes' if you would like to include pager dots that indicate the current page and allowing users to navigate to other pages. Select 'No' if you don't want to include pagers;
- Pager Position Choose between 'Overlapping slides' or 'Below slides' for pager positions;
- Include Prev/Next Nav Select 'Yes' if you would like to include 'previous' and 'next' navigation links. Select 'No' if you don't want to include navigation links;
- $\bullet$ Auto-hide Prev/Next Nav - Hide the prev/next nav when not hovering on the slideshow. (Swipe navigation will still be available on touch devices.);
- Previous Text Use custom text for the 'previous' button instead of default arrow. (HTML allowed);
- Next Text Use custom text for the 'next' button instead of default arrow. (HTML allowed);
- Blocks Choose the static blocks you would like included in your CMS Content Slideshow Widget;
- Advanced Options Insert JSON formatted data with these options to merge and/or override the above settings.

You can always find the latest version of the software, full documentation, demos, screenshots and reviews at [http://ecommerce.aheadworks.com](http://ecommerce.aheadworks.com/) Contact Us: <http://ecommerce.aheadworks.com/contacts/>

Copyright © 2019 aheadWorks Co. [http://www.aheadworks.com](http://www.aheadworks.com/)

You can always find the latest version of the software, full documentation, demos, screenshots and reviews at [http://ecommerce.aheadworks.com](http://ecommerce.aheadworks.com/) Contact Us: <http://ecommerce.aheadworks.com/contacts/>